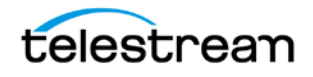

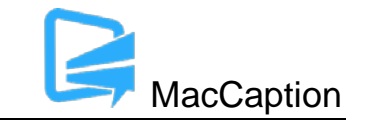

# **Version 6.4.3 Release Notes For MacCaption**

## **About This Release**

- MacCaption version 6.4.3 (6.4.3.190114) supports Desktop, Pro, and Enterprise licenses provided by Telestream.
- Users who are upgrading from version 6.0 or previous versions of MacCaption should take a brief look at the Quick Start Guide and video tutorials to learn about the latest changes to the user interface. We hope you find these improvements useful and we welcome your continued feedback on the changes.
- Users with Mac OSX 10.7 or older will need to upgrade to Mac OSX version 10.8 or later to use this version of MacCaption.
- NOTE: Please test before upgrading your production environment, especially if you're in the middle of any projects. It is always advisable to test the new version before updating your production systems. Telestream can provide you with a limited license in order to configure and qualify this new release in a test environment prior to upgrading your production systems.

## **Installation Instructions**

- MacCaption Installation and Activation Instructions: <http://www.telestream.net/captioning/resources.htm> (see under Documentation)
- Users with Mac OS X 10.10 (Yosemite) and 10.11 (El Capitan): To use the Auto Time Stamp (ATS) feature, you must install a version of Java that is compatible with your OS X version. There are two options (please pick one):
	- o Easiest solution download this update from Apple: <http://support.apple.com/kb/DL1572> This works fine for Auto Time Stamp, however, it installs Java 6 which is an older version of Java.
	- o Another solution download "Java version 8" from Oracle ([http://www.java.com](http://www.java.com/)). As of MacCaption 6.4, you can use either the "JRE" or "JDK" versions of Java 8 or later.

# **System Requirements**

- Operating System:
	- o OS X 10.8 (Mountain Lion)

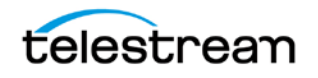

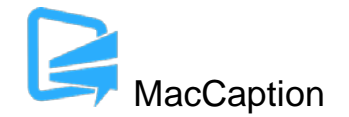

- o OS X 10.9 (Mavericks)
- o OS X 10.10 (Yosemite)
- $\circ$  OS X 10.11 (El Capitan)
- Intel Processor
- QuickTime 7.6 or later
- 2GB RAM
- 5GB free hard disk space
- Minimum screen resolution: 1280x720 (720p)
- One free USB port (only if using a dongle based license)
- Internet access required for some online features
- Auto Time Stamp requires Java Runtime Environment (JRE) or Java Development Kit (JDK) version 6 or later.

### **New Features in Version 6.4.3**

- Added new export for image-based SMPTE-TT (TTML) with PNG images. (MACCAP-705)
- Added new Convert option to convert image-based TTML with PNG images to a QuickTime .mov overlay with alpha channel. (MACCAP-706, MACCAP-886)
- Assemble Captions now supports sidecar EBU-STL and Poliscript PE2 subtitle files, as long as they have the same base file name as the video clip in the EDL, and are placed in the "alternate data location folder" specified in the Assemble Captions options. (MACCAP-823, MACCAP-824)
- New import for Poliscript PE2 text files. (MACCAP-801)
- Added the ability to specify V-chip program ratings settings via the CLI. (MACCAP-950)

### **Fixed in Version 6.4.3**

- Fixed a bug that caused Avid AAF files exported from MacCaption 6.4 to fail to import into Avid Media Composer. (MACCAP-777)
- Netflix TTML exports now support 29.97 drop frame and 25 PAL frame rates, in addition to 23.98 / 24.0. Other frame rates can also be exported but will display a warning. (MACCAP-769)
- Fixed a bug that caused some TTML imports to import the font size in % as a pixel size instead, resulting in overly large fonts. (MACCAP-498)
- Fixed a bug that caused the TTML displayAlign attribute to be ignored in TTML files that did not specify a profile. (MACCAP-713)

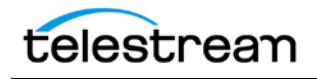

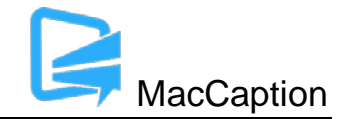

- Right clicking on a time code field will now show the drop-down context menu with time code options such as Ripple Timecode. (MACCAP-591)
- Hitting carriage return at the beginning of a cell with text would leave one character behind. (MACCAP-362)
- Fixed a bug that caused a crash when clicking OK in the Reading Speed dialog (Time Code > Reading Speed). (MACCAP-774)
- Fixed a bug in Assemble Captions that ignored some clips in certain CMX 3600 EDL files. (MACCAP-798)
- Fixed a bug in the CLI that caused –addtofile=quicktime708 export to ignore the setting to use the QT movie time code. (MACCAP-827)
- Fixed Convert > SMPTE-TT with PNGs to QuickTime MOV would ignore the "end" time code attribute. (MACCAP-883)

## **New Features in Version 6.4**

- Added new export and import for IMSC 1.0 TTML format, including proper support for roll-up captions. (MACCAP-617, MACCAP-640, MACCAP-641)
- The accuracy of Auto Time Stamp has been greatly improved, especially on videos that feature extremely rapid dialogue, and on videos with certain types of audio artifacts such as DC bias. (MACCAP-589)
- Caption > Input Preferences now has an option to set a preferred line length limit when editing captions. (MACCAP-321)
- Several imports (Timed Text, SRT) and exports (MPEG-2 Userdata, H.264 SEI, Netflix TT captions/subtitles) have been added to the Batch Convert menu. (MACCAP-198. MACCAP-681, MACCAP-684)
- Added a default keyboard shortcut of Option-Left Arrow & Option-Right Arrow for Compress and Expand, respectively. (MACCAP-728)
- Convert USF/UYC to QuickTime .mov now inserts a QuickTime Time Code track. (MACCAP-735)

## **Fixed in Version 6.4**

• Some special extended characters are no longer flagged with a warning flag in caption mode, and will import/export correctly. (MACCAP-126, MACCAP-580, MACCAP-581, MACCAP-582)

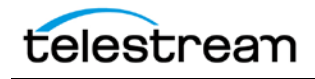

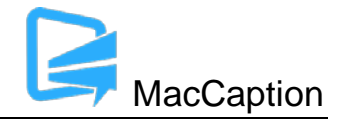

- The background color of the currently selected caption now defaults to dark blue, and this color can be changed in the Display tab of the MacCaption > Preferences menu. (MACCAP-146)
- Added support for using "JRE" editions of Java installed on OS X 10.10 and 10.11. (MACCAP-190)
- Clicking on Edit > Find will now reveal the Find dialog even if it was previously hidden. (MACCAP-245)
- You can now use Command-M to insert a music symbol into the Find/Replace dialog. (MACCAP-255)
- When text is selected in a caption cell and the user activates the find/replace dialog, the find field defaults to the text that was selected in the cell. (MACCAP-256)
- When scrolling the caption text area (e.g. using a mouse wheel), the current selection range of rows is maintained. (MACCAP-374)
- Switching from Display as Captions to Display as Subtitles or vice versa will now refresh warning indicators such as illegal caption character flags. (MACCAP-387)
- When importing caption files that contain greater than 32 characters on a row (not allowed by the spec), MacCaption will now truncate text at the end of the line similar to a TV caption decoder, rather than at the beginning of the line. (MACCAP-404)
- When exporting SCC, MacCaption will no longer append DVDOut to the .scc filename by default. (MACCAP-423)
- Applying Italics or Underline to a right positioned caption will no longer move the caption past column 32. (MACCAP-437)
- Several time code fields in various dialogs were improved to be more consistent with the time code fields in the main window. (MACCAP-130, MACCAP-526)
- EBU-STL export will now properly italicize all lines of a multi-line italicized subtitle. (MACCAP-547)
- Added a workaround to import MCC files containing timecodes in invalid format. (MACCAP-550)
- Reduced some limitations of the Demo (no license) version and made the "DEMO" watermarking more consistent. (MACCAP-564, MACCAP-720)
- Fixed a time code calculation when importing and exporting certain Timed Text TTML files. (MACCAP-588, MACCAP-592)
- Fixed rendering of font outlines when exporting to Blu-ray BDN. (MACCAP-613)

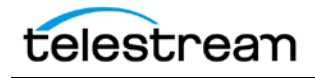

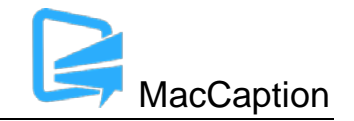

- Fixed a bug causing fonts to appear too small when exporting subtitle burn-in/overlay exports for certain resolutions. (MACCAP-616)
- Typing new text into roll-up captions now behaves more consistently with previous versions of MacCaption. (MACCAP-618)
- When exporting WebVTT files with the "Omit cue settings" option enabled, split captions will now be recombined into one caption cue. This works around an issue with some web browsers that do not display WebVTT with split captions correctly. (MACCAP-621)
- Exporting timed text formats will always specify an end time for the last caption/subtitle, even if no end time were specified by the source or in the project file. This works around an issue with some timed text parsers that do not behave correctly if the last caption does not have an end time specified, even though this is permitted by the specification. (MACCAP-627)
- TI DLP Cinema export will now write straight quotation marks instead of curly quotes. (MACCAP-644)
- Fixed an issue importing TTML files that use the tt: namespace on all elements. (MACCAP-707)
- When importing files containing CEA-608 transparent spaces, these will now be converted to regular spaces. (MACCAP-714)
- Fixed a 1 frame offset on some subtitles when using Convert USF/UYC to QuickTime .mov (MACCAP-734)
- QCC Multi-format Import can now correctly import QuickTime CC tracks with a large number of skipped frames or data overlaps. (MACCAP-754)

### **Known Issues in 6.4.3**

- When running at the minimum 1280x720 or lower screen resolution, some UI controls may not be visible on the screen, for example the button at the bottom of the screen which toggles between Caption and Subtitle mode. You can still toggle between caption/subtitle modes via the Display menu.
- When using a Macbook with a 13" Retina display with the display set to "Larger Text" (larger than normal scaling), the effective screen resolution is lower than 1280x720 and thus does not meet the minimum screen resolution requirement for running MacCaption. This can be fixed by going to System Preferences > Display, and setting the resolution to "Best for display." Another option is to use an external monitor that meets the minimum required screen resolution.
- When importing IMSC 1.0 timed text documents, not all IMSC attributes are supported, and thus some formatting or attributes specified by the document may be ignored.

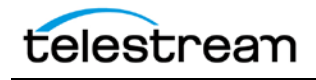

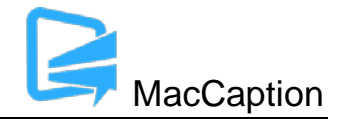

- After Import > Standalone SubtitleOpen, Select File Files > PoliScript PE2 and a valid Poliscript subtitle file is open, an export to MCC MacCaption Vanc file format will result in a crash.
- Movie with Combined Subtitles in Batch window export options will result in crash. Please do this export using manual GUI.
- Entering a start time which is invalid for the set of captions beyond the last timecode of the last caption cell, the export will hang. The only way to exit the program is to force quit.
- When left-to-right text (e.g. numbers) are inserted in right-to-left text (e.g. Arabic, Hebrew), the MacCaption text controls on the right side will display the correct text ordering, but the subtitle preview on the right side shows the wrong text ordering. This will be addressed in the next release.